## 1. Select a random article.

## 2. Click "edit: of a section

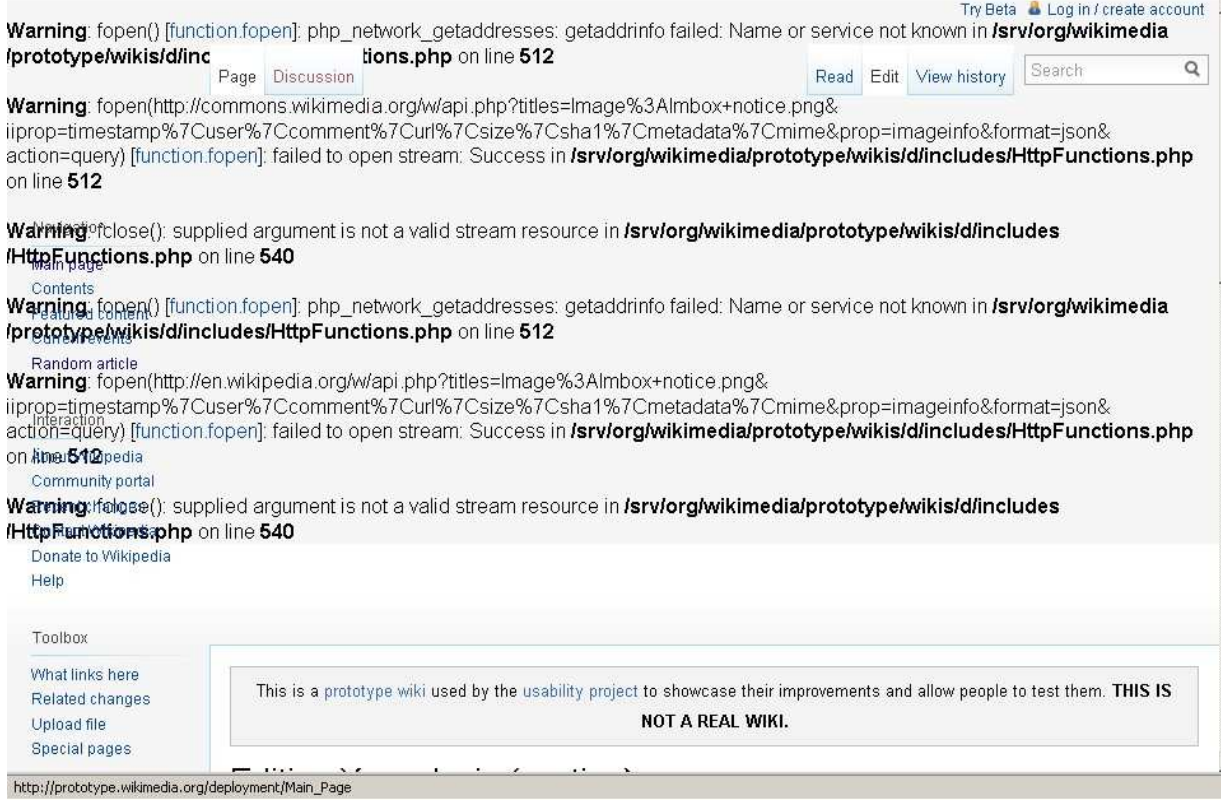